# Probleemoplossing bij bellen in Webex-fout wanneer gekoppeld aan een vooraf geregistreerd apparaat  $\ddot{\phantom{0}}$

## Inhoud

Inleiding Probleem: Webex kan geen oproepen plaatsen wanneer deze gekoppeld is aan een vooraf geregistreerd apparaat **Oplossing** Optie 1. De GUI van het apparaat Optie 2. CUCM als het apparaat is geregistreerd op CUCM Optie 3: Het CLI van het apparaat Gerelateerde informatie

## Inleiding

Dit document beschrijft een probleem waarin Webex geen oproepen kan plaatsen wanneer deze gekoppeld is aan een op-uitgangspunt geregistreerd apparaat via nabijheid.

### Probleem: Webex kan geen oproepen plaatsen wanneer deze gekoppeld is aan een vooraf geregistreerd apparaat

Wanneer u probeert een uitgaande oproep te doen of zich bij een Webex-bijeenkomst bij een Webex-app aan te sluiten, terwijl de app is gekoppeld aan een apparaat op locatie, geeft Webex de fout "Dit apparaat staat u niet toe om oproepen te starten of vergaderingen bij te wonen met uw Webex-app. Probeer de oproep direct vanaf het apparaat te plaatsen." Hier worden stappen beschreven om het probleem te reproduceren:

Stap 1. De Webex-app is met succes gekoppeld aan het apparaat zoals in de afbeelding:

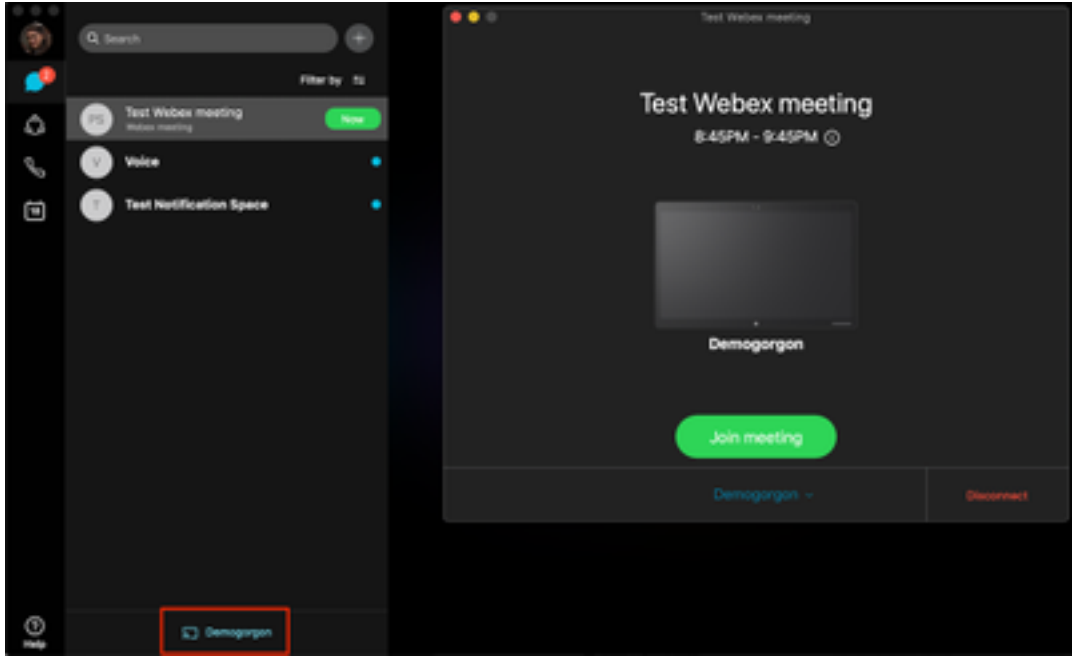

Stap 2. Wanneer de vergadering beschikbaar wordt om zich aan te sluiten, klik op de knop Nu om het aansluit bij scherm te starten zoals in de afbeelding:

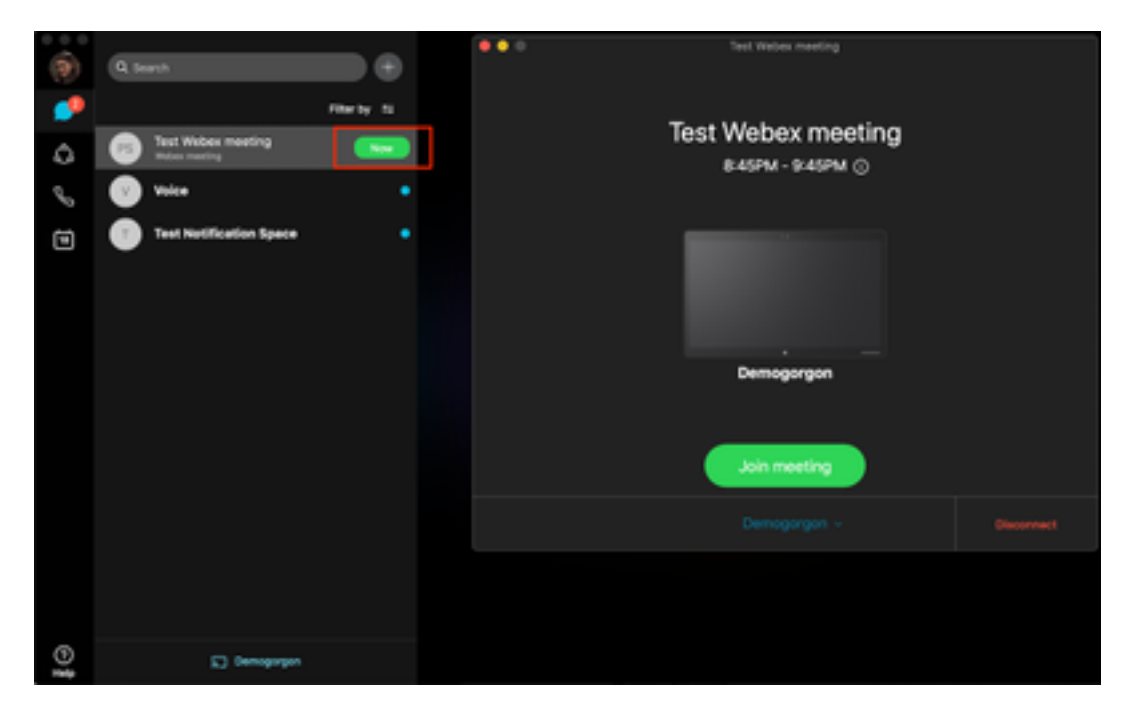

Stap 3. Controleer dat het apparaat is geselecteerd en klik op Samenvoegen zoals in de afbeelding:

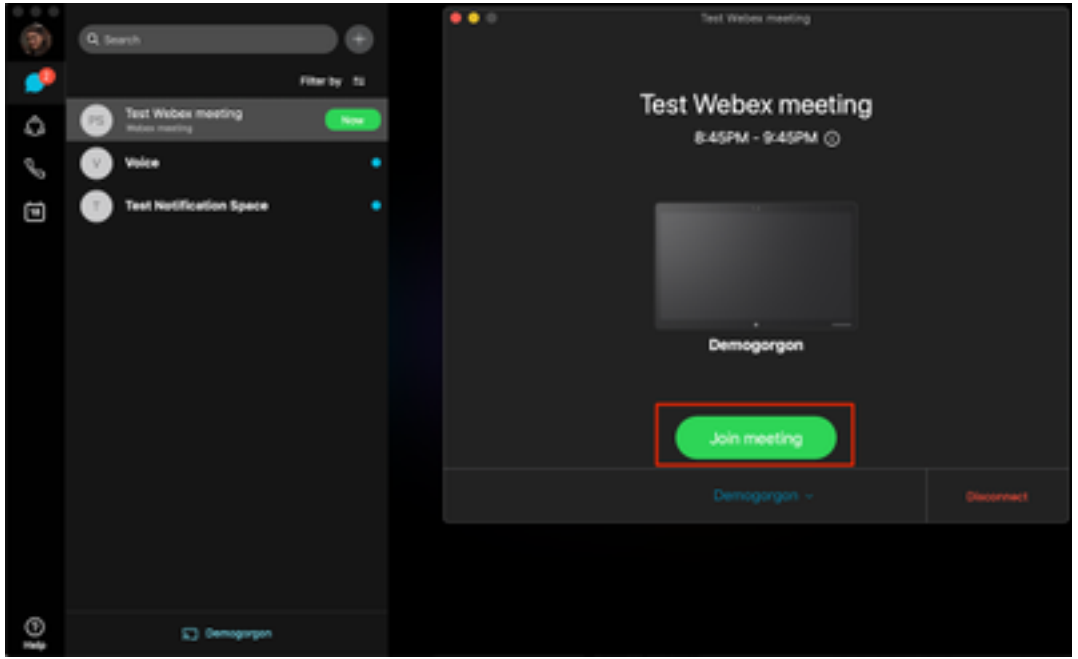

Stap 4. Nadat u op de gezamenlijke vergadering klikt, wordt u met een fout weergegeven zoals in de afbeelding:

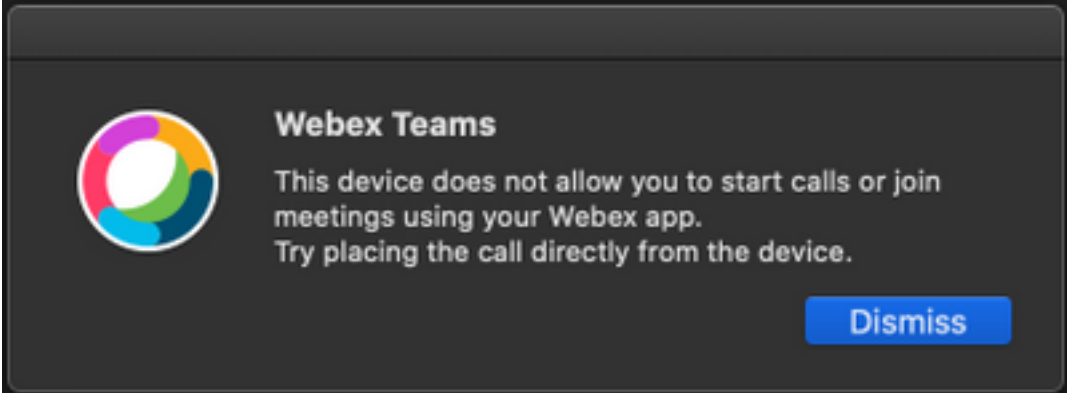

Als u deze fout nodig hebt, verzamelt u logbestanden van de Webex-app voor analyse.

Plaats van logbestanden voor Webex-toepassing:

- 1. Windows: %USERPROFILE%\AppData\Local\CiscoSpark
- 2. MacOS: ~/Library/Logs/SparkMacDesktop

#### Log bekijken

In het eerder genoemde logpad vind je het huidige\_log.txt bestand en het volgende overzicht om te controleren:

Uit het logbestand worden de servicetekenmerken TelephonyDevices.cpp en TelephonyService.cpp gebruikt om de door de client geïnitieerde oproep te vinden.

2020-04-19T01:46:47.024Z <Debug> [0x1190cadc0] TelephonyDevices.cpp:1252 create:Creating device of type: PairedXApiDevice

getSelectedCallDevice:Call Device created of type: PairedXApiDevice Nadat de vraag wordt geprobeerd, moet u de fout zien die voor de vraag mislukte zoals getoond wordt:

```
2020-04-19T01:46:47.029Z <Error> [0x1190cadc0] TelephonyDevices.cpp:1158
notifyXapiCallError:Notifying UI of call failure due to xAPI error : Call Control setting
disabled for OnPrem Device
```
2020-04-19T01:46:47.030Z <Debug> [0x1190cadc0] TelephonyService.cpp:5436 notifyCallFailure:Will notify head about error

### **Oplossing**

Dit probleem doet zich voor wanneer **CallControl** onder de nabijheidsinstellingen niet is ingeschakeld. U dient CallControl in te schakelen onder de nabijheidsinstellingen van het apparaat. Dit kan met één van deze opties worden bereikt:

### Optie 1. De GUI van het apparaat

Meld u aan bij de eindpunten GUI en navigeer naar Setup > Configuratie > nabijheid en schakelt u CallControl in zoals in de afbeelding:

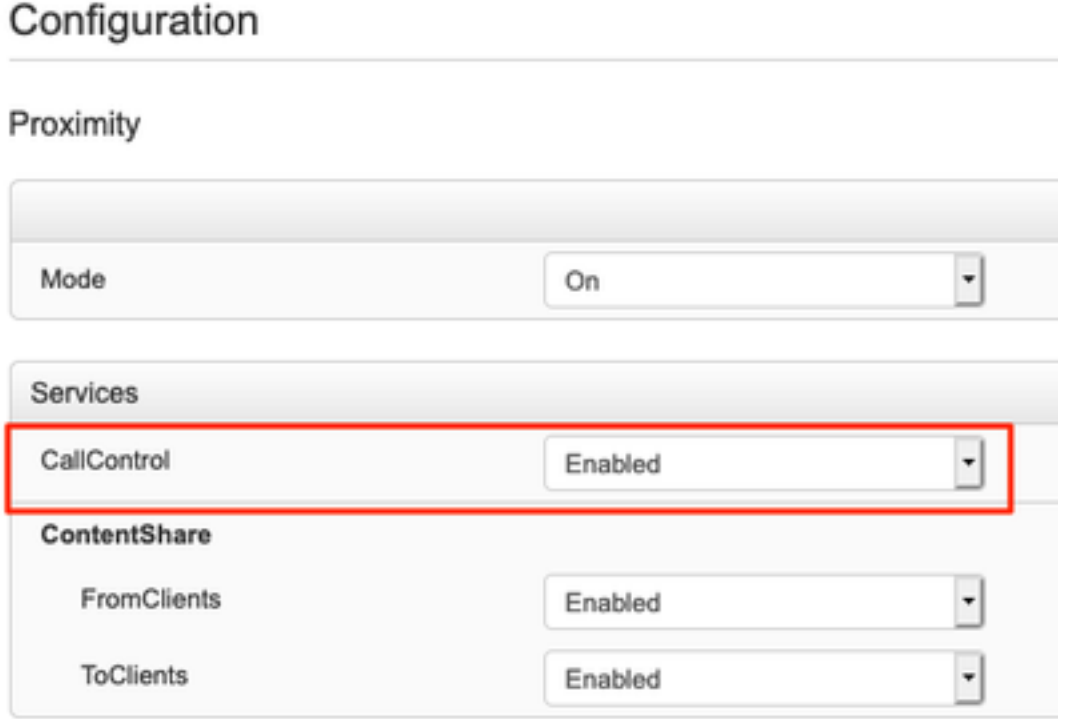

### Optie 2. CUCM als het apparaat is geregistreerd op CUCM

Vanuit Cisco Unified Communications Manager (CUCM)-beheer, navigeer naar Apparaat > Phone > Geselecteerd apparaat selecteren en naar de nabijheidsinstellingen bladeren en Call Control inschakelen zoals in de afbeelding:

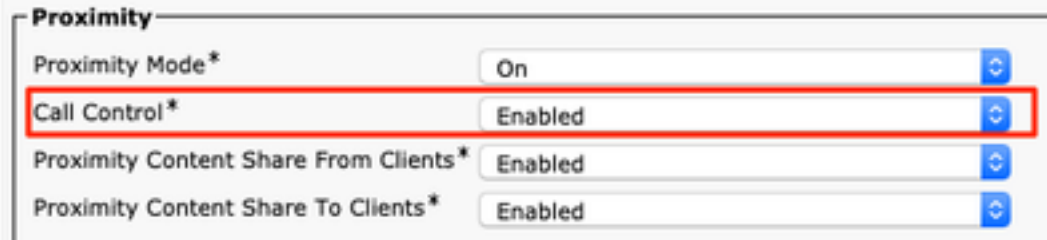

### Optie 3: Het CLI van het apparaat

xConfiguration Proximity Services CallControl: Enabled

### Gerelateerde informatie

- [Cisco Webex Guide voor geregistreerde on-Prem apparaten](https://help.webex.com/en-us/poqjhk/Configure-On-Premises-Devices-for-Cisco-Webex-Teams-Users#id_112922)
- [Technische ondersteuning en documentatie Cisco Systems](https://www.cisco.com/c/nl_nl/support/index.html)

#### Over deze vertaling

Cisco heeft dit document vertaald via een combinatie van machine- en menselijke technologie om onze gebruikers wereldwijd ondersteuningscontent te bieden in hun eigen taal. Houd er rekening mee dat zelfs de beste machinevertaling niet net zo nauwkeurig is als die van een professionele vertaler. Cisco Systems, Inc. is niet aansprakelijk voor de nauwkeurigheid van deze vertalingen en raadt aan altijd het oorspronkelijke Engelstalige document (link) te raadplegen.